# **Valencia College Campus Stores**

CAMPUS STORE ORDER USING ORANGE COUNTY SCHOOLS DE FUNDS

### • Go to [www.valenciabookstore.com](http://www.valenciabookstores.com/)

- On the navigation bar:
	- Click on "Textbooks"
	- Click on "Buy Textbooks

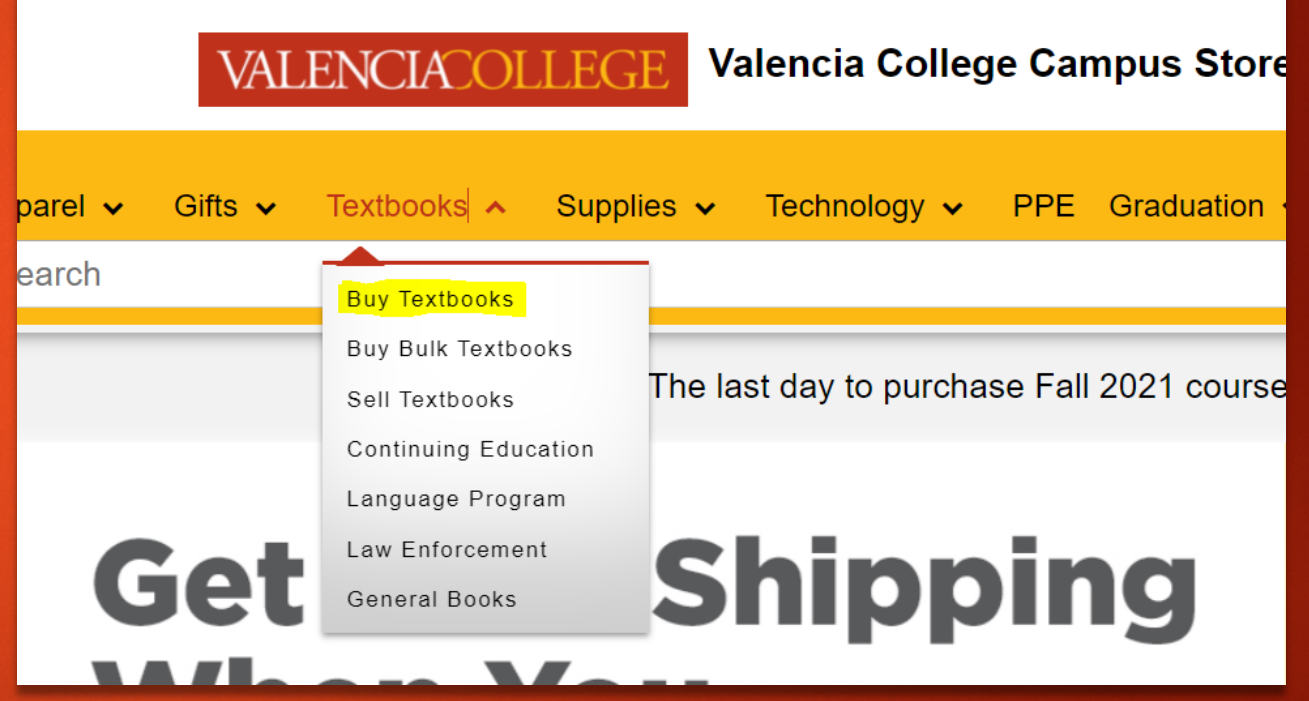

- A list of course materials will populate. Add the course materials you wish to purchase by clicking on the Plus Sign (+)
- After all course materials are added to the cart, click on the cart icon at the top right corner of the web page.
- Scroll down and click on the "CHECKOUT" button on the bottom right corner of the web page.

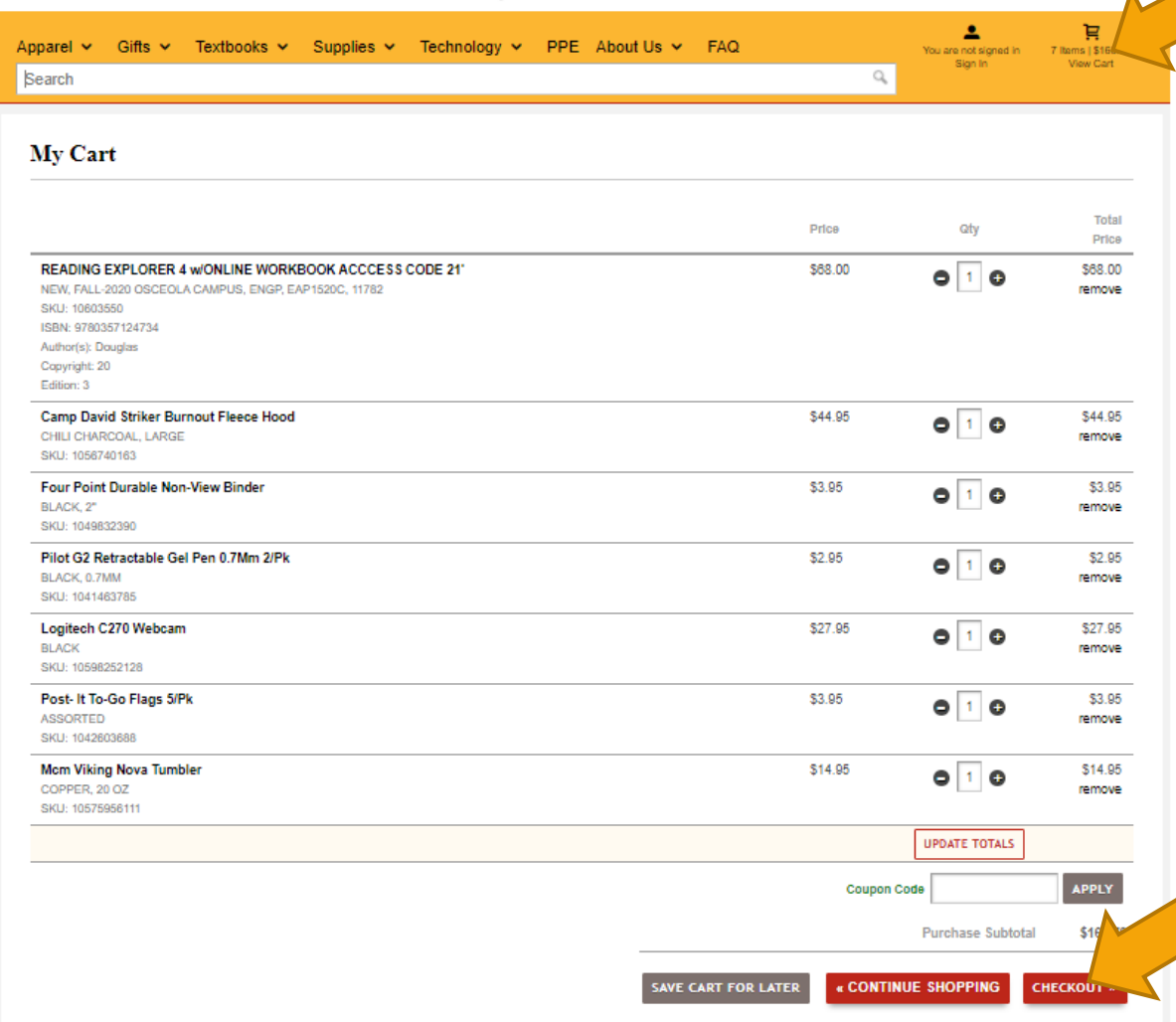

#### • If you already have a Valencia College Campus Store account, sign in.

- If you do not have a Valencia College Campus Store account, click on the "Create an account" link.
- After you signed in or finished creating your new account you will be redirected to complete the checkout process.

#### **Returning Customers**

Sign in for faster checkout and to view your order history.

#### **Email Address**

Forgot password?

Password

Create an account

**SIGN IN** 

#### • The first part of the checkout process is the "Textbook Agreement" page.

- Please read the agreement page in its entirety.
- Click on " I AGREE" at the bottom of the page to continue the checkout process.

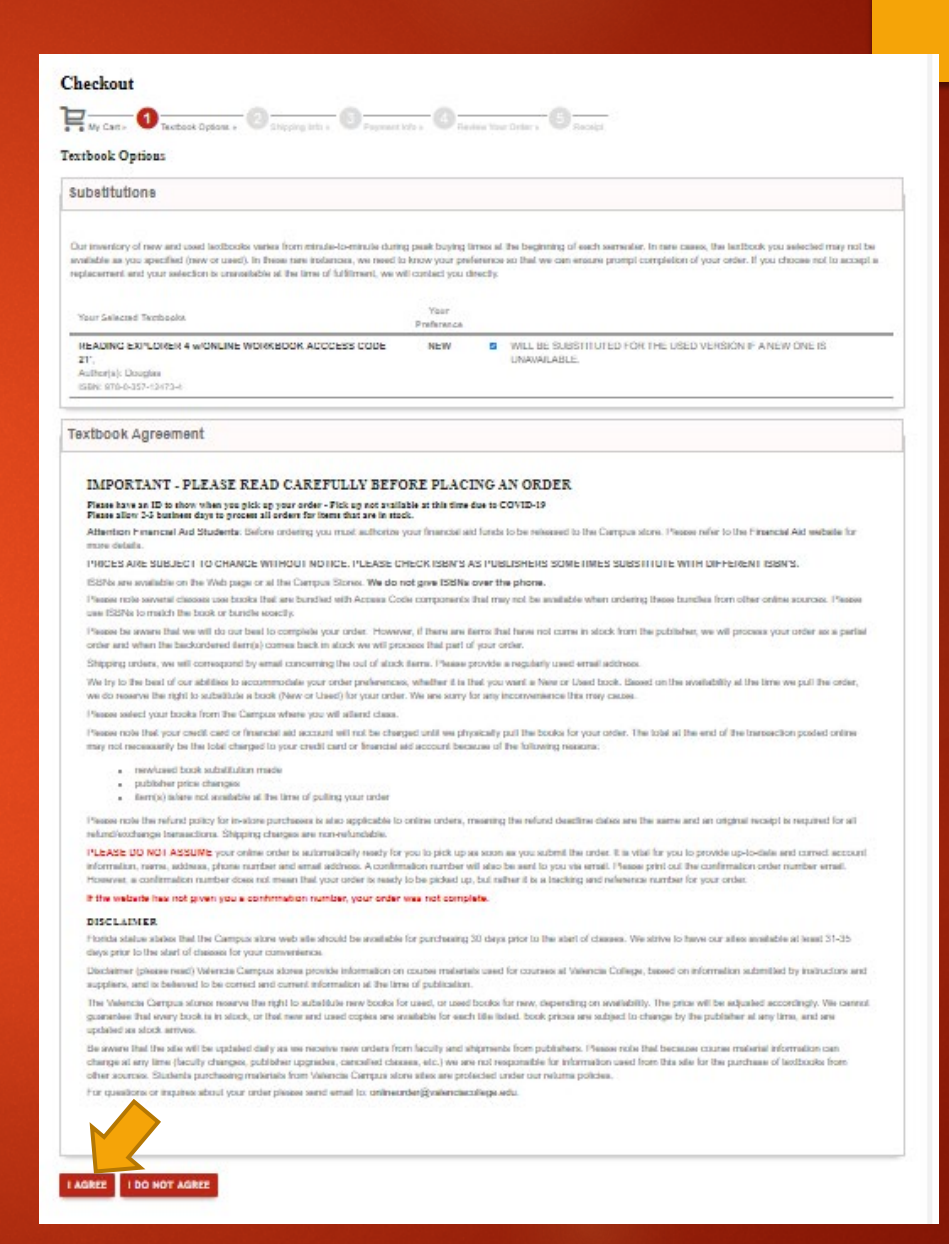

#### • The next step in the checkout process is the "Shipping Info" page.

- Select your shipping method.
	- Any special instructions can also be added here.
- Complete your ship to address.
	- If you have chosen to pick up your order, your address is still required.
- Click on the "CONTINUE TO PAYMENT INFO" button.

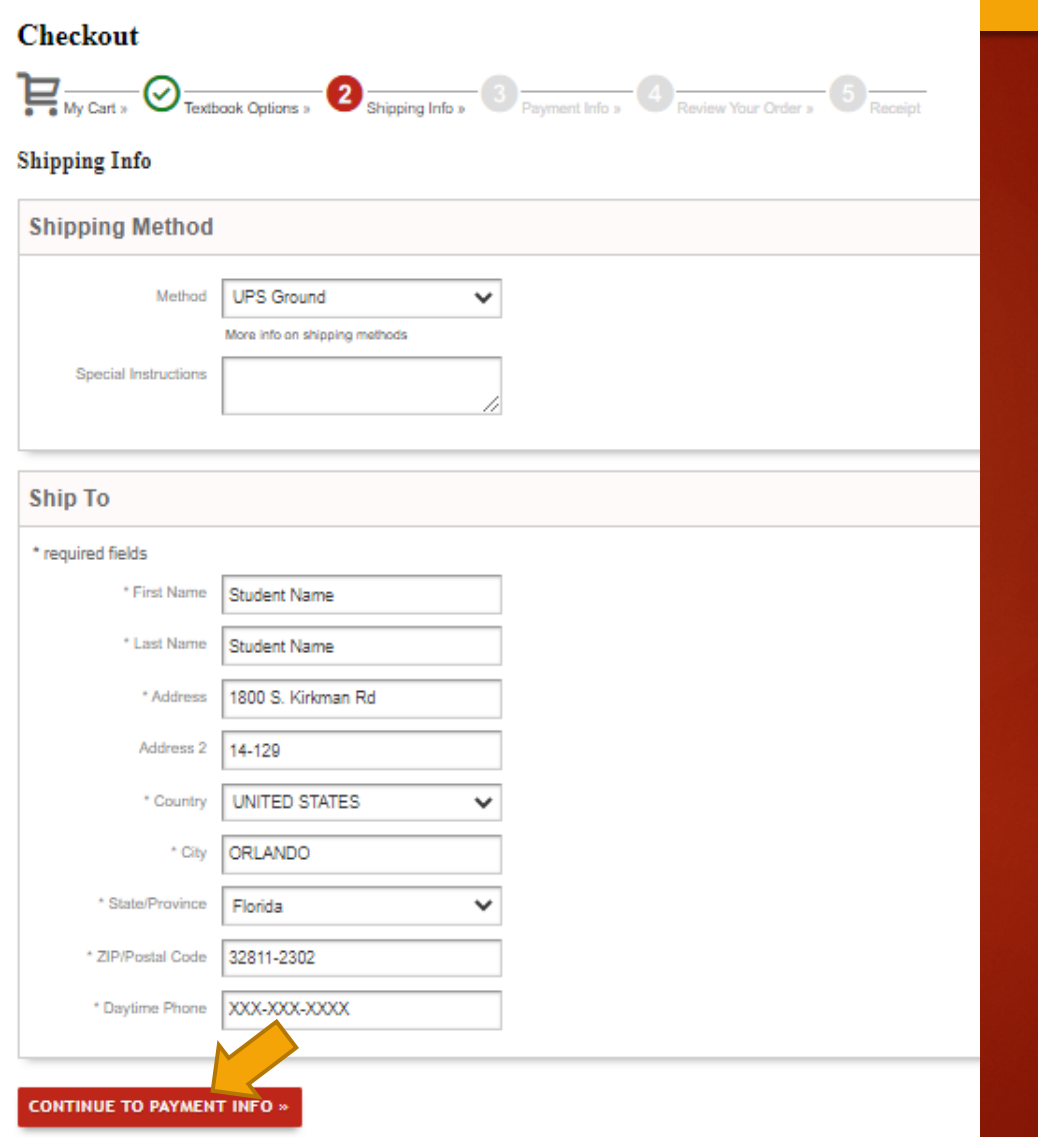

- On the "Payment Info" page, input your billing address.
- If your billing address is the same as your shipping address, check the "Same As Shipping" box.
- In the Student ID section, input your Valencia ID number.
	- Be sure to include the "V" in your VID number.
- In the Payment Method section, select **FINANCIAL AID** (Dual Enrollment funds falls under the financial aid category).
- Input your Valencia ID number again.
	- Be sure to include the "V" in your VID number.
- Click on "APPLY TO MY ORDER" button.
- Click on "REVIEW MY ORDER" button.

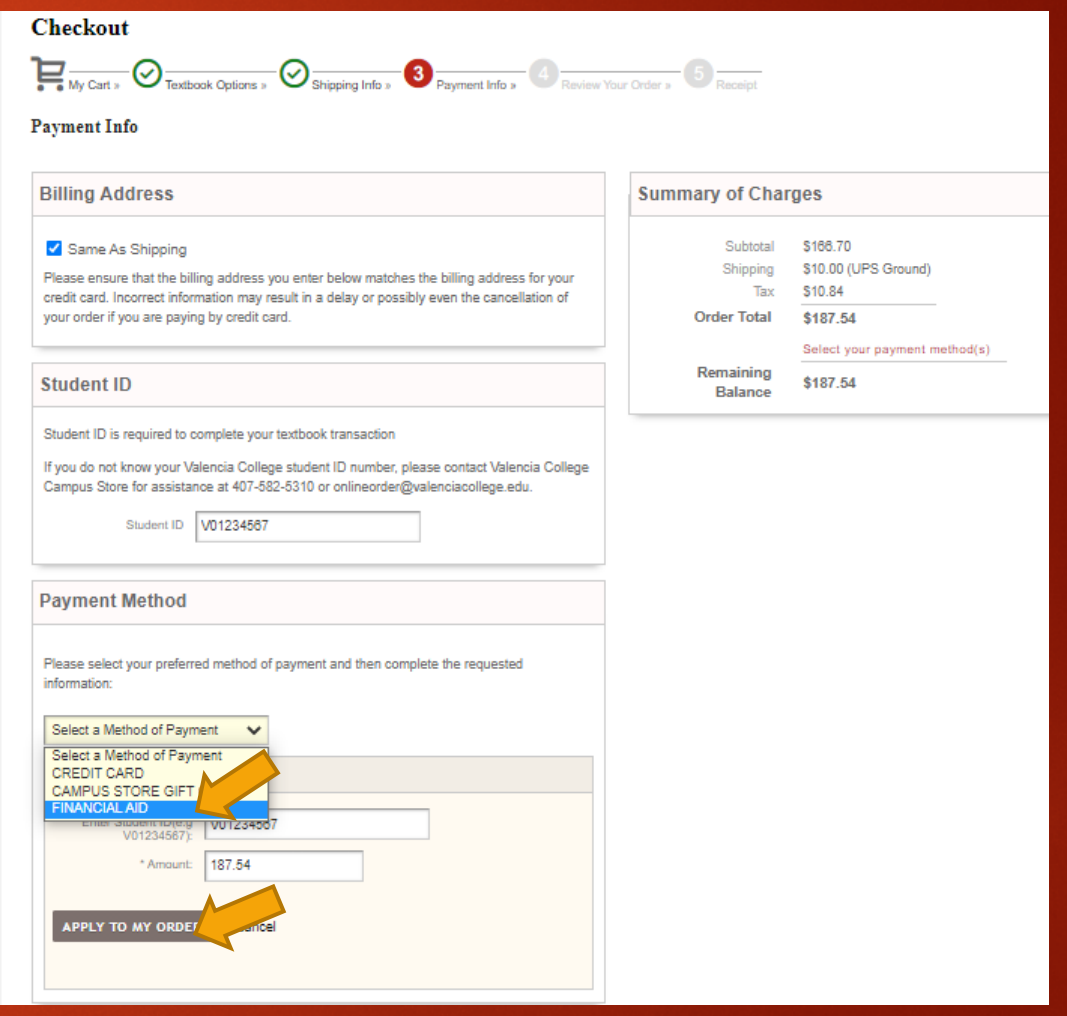

#### • This is the final step in the checkout process.

- On the "Review Your Order" page, verify all information is correct and showing the items you added to the cart.
- If all information is correct, click on the "PLACE MY ORDER" button.
- If changes are needed, click on the back button of the browser until you get to the section that needs to be edited.

#### Checkout  $\boxed{\blacksquare_{\text{inter}}\bigcirc\hspace{-0.3cm}\bigcirc\hspace{-0.3cm}\dots\hspace{-0.3cm}\bigcirc\hspace{-0.3cm}\bigcirc\hspace{-0.3cm}\dots\hspace{-0.3cm}\bigcirc\hspace{-0.3cm}\bigcirc\hspace{-0.3cm}\dots\hspace{-0.3cm}\bigcirc\hspace{-0.3cm}\bigcirc\hspace{-0.3cm}\dots\hspace{-0.3cm}\bigcirc\hspace{-0.3cm}\dots\hspace{-0.3cm}\bigcirc\hspace{-0.3cm}\dots\hspace{-0.3cm}\bigcirc\hspace{-0.3cm}\dots\hspace{-0.3cm}\bigcirc\hspace{-0.3cm}\dots\hspace{-$ **Review Your Order** Please review the information below to ensure it is correct. Shipping Info **Fayment Info Shipping Method FINANCIAL AID CHANGE** (UPS Ground) V01234567 **Billing Address:** Ship lo: Adam Rahiem Student Name Student Name 810 Georgia Avenue 1800 S. Kirkman Rd 14-129 Saint Cloud, FL 34769 **US** ORLANDO, FL 32811-2302 **LIS** Deleg **Toral Delea** READING EXPLORER 4 WONLINE WORKBOOK ACCCESS CODE 21 \$68.00 \$68,00 NEW, FALL-2020 OSCEOLA CAMPUS, ENGR. EARNS20C, 11782 SKU: 1003350 ISBN: 9700057124734 Author(s): Douglas Copyright: 20 Edition: 3 Camp David Striker Burnout Fleece Hood \$44.95 \$44.95  $\mathbf{1}$ CHILI CHARCOAL, LARGE SKU: 1056740163 \$3.95 **Four Point Durable Non-View Binder** \$3.95 BLACK, 21 SKU: 104903239 Pilot C2 Retractable Cal Pen 0.7Mm 2/Pk \$2.95 T. \$2.95 BLACK, 0.7MM SKU: 104546378 \$37.05 **Logitech C270 Webcam** \$27.95  $\mathbf{L}$ **BLACK** SKU: 10590252120 Post-R to-Co Haga 51% \$3.95  $\mathbf{L}$ \$3.95 ASSORTED SKU: 104203300 \$14.95 \$14.95 Mem Viking Nova Turrisla  $\mathbf{L}$ COPPER, 20 02 SKU: 105759501 Purchase Subtotal \$168.70 \$10.00 UPS Ground) Shipping **Tags Purchase Total**  $$18$ **PLACE NY ORDER**

## Check out our [FAQ](https://www.valenciabookstores.com/site_faq.asp) web page for assistance.

If you need additional support, please contact our Customer Service Team at 407-582-5310 or email us at [onlineorder@valenciacollege.edu](mailto:onlineorder@valenciacollege.edu)